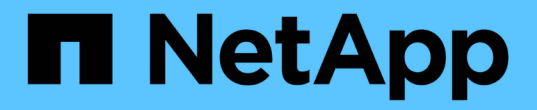

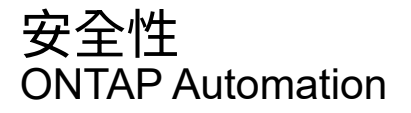

NetApp April 21, 2024

This PDF was generated from https://docs.netapp.com/zh-tw/ontapautomation/workflows/wf\_sec\_list\_accounts.html on April 21, 2024. Always check docs.netapp.com for the latest.

# 目錄

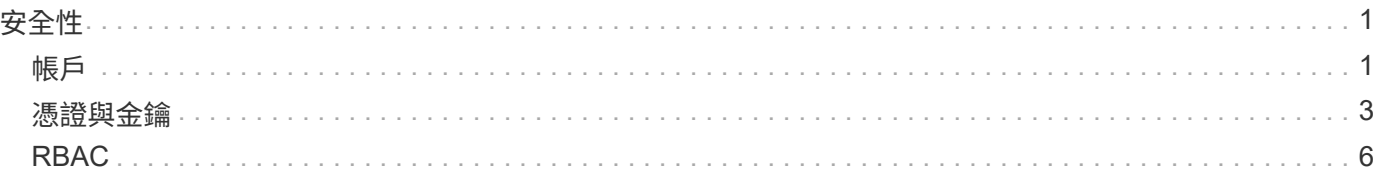

# <span id="page-2-0"></span>安全性

# <span id="page-2-1"></span>帳戶

# 列出帳戶

您可以擷取帳戶清單。您可以在建立新帳戶之前、評估您的安全環境。

**HTTP** 方法和端點

此 REST API 呼叫使用下列方法和端點。

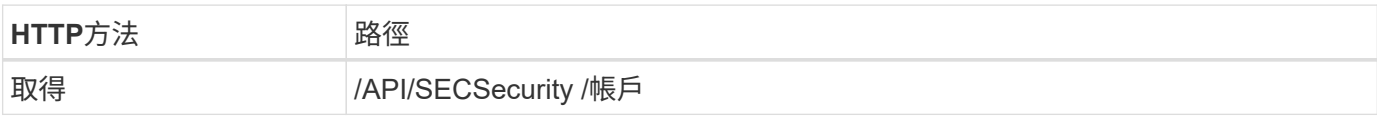

處理類型

同步

```
curl --request GET \
--location "https://$FQDN IP/api/security/accounts" \
--include \
--header "Accept: */*" \
--header "Authorization: Basic $BASIC_AUTH"
```

```
Json輸出範例
```

```
{
    "records": [
     {
        "owner": {
           "uuid": "642573a8-9d14-11ee-9330-005056aed3de",
         "name": "vs0",
           "_links": {
             "self": {
               "href": "/api/svm/svms/642573a8-9d14-11ee-9330-
005056aed3de"
            }
          }
        },
        "name": "vsadmin",
        "_links": {
           "self": {
             "href": "/api/security/accounts/642573a8-9d14-11ee-9330-
005056aed3de/vsadmin"
           }
        }
      },
      {
        "owner": {
           "uuid": "fdb6fe29-9d13-11ee-9330-005056aed3de",
           "name": "sti214nscluster-1"
        },
        "name": "admin",
        "_links": {
          "self": {
             "href": "/api/security/accounts/fdb6fe29-9d13-11ee-9330-
005056aed3de/admin"
  }
        }
      },
      {
        "owner": {
           "uuid": "fdb6fe29-9d13-11ee-9330-005056aed3de",
           "name": "sti214nscluster-1"
        },
        "name": "autosupport",
      " links": {
          "self": {
             "href": "/api/security/accounts/fdb6fe29-9d13-11ee-9330-
```

```
005056aed3de/autosupport"
  }
         }
     }
  \left| \ \right|,
    "num_records": 3,
  " links": {
      "self": {
         "href": "/api/security/accounts"
      }
    }
}
```
# <span id="page-4-0"></span>憑證與金鑰

<span id="page-4-1"></span>列出已安裝的憑證

您可以列出安裝在 ONTAP 叢集中的憑證。您可以這樣做來查看特定憑證是否可用、或是 取得特定憑證的 ID 。

# **HTTP** 方法和端點

此 REST API 呼叫使用下列方法和端點。

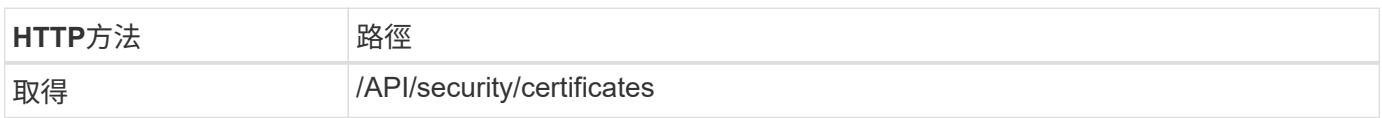

捲曲範例的其他輸入參數

除了所有 REST API 呼叫通用的參數之外、本步驟的捲髮範例中也會使用下列參數。

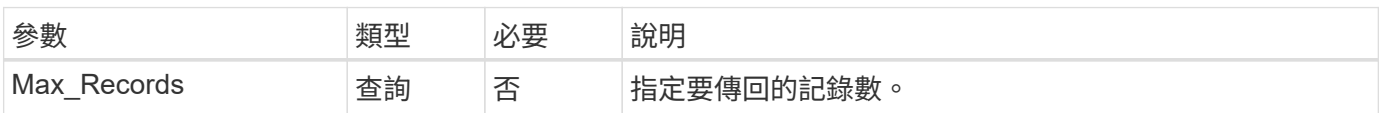

**Curl** 範例:傳回三個憑證

```
curl --request GET \
--location "https://$FQDN_IP/api/security/certificates?max_records=3" \
--include \
--header "Accept: */*" \
--header "Authorization: Basic $BASIC AUTH"
```
**Json**輸出範例

```
{
    "records": [
      {
         "uuid": "dad822c2-573c-11ee-a310-005056aecc29",
        "name": "vs0_17866DB5C933E2EA",
        "_links": {
           "self": {
             "href": "/api/security/certificates/dad822c2-573c-11ee-a310-
005056aecc29"
          }
        }
      },
      {
         "uuid": "7d8e5570-573c-11ee-a310-005056aecc29",
        "name": "BuypassClass3RootCA",
        "_links": {
           "self": {
             "href": "/api/security/certificates/7d8e5570-573c-11ee-a310-
005056aecc29"
           }
        }
      },
\left\{\begin{array}{ccc} \end{array}\right\}  "uuid": "7dbb2191-573c-11ee-a310-005056aecc29",
        "name": "EntrustRootCertificationAuthority",
        "_links": {
           "self": {
             "href": "/api/security/certificates/7dbb2191-573c-11ee-a310-
005056aecc29"
          }
        }
      }
  \frac{1}{2}"num records": 3,
  " links": {
      "self": {
        "href": "/api/security/certificates?max_records=3"
      },
      "next": {
        "href": "/api/security/certificates?start.svm_id=sti214nscluster-
1&start.uuid=7dbb2191-573c-11ee-a310-005056aecc29&max_records=3"
      }
   }
}
```
# 安裝憑證

您可以在 ONTAP 叢集中安裝簽署的 X.509 憑證。您可以在設定需要加強驗證的 ONTAP 功能或傳輸協定時執行此動作。

開始之前

您必須擁有要安裝的憑證。您也應該視需要確定已安裝任何中繼憑證。

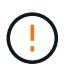

使用以下 JSON 輸入範例之前、請務必先更新 public\_certificate 為您的環境提供憑證的價 值。

步驟 **1** :安裝憑證

您可以發出 API 呼叫來安裝憑證。

**HTTP** 方法和端點

此 REST API 呼叫使用下列方法和端點。

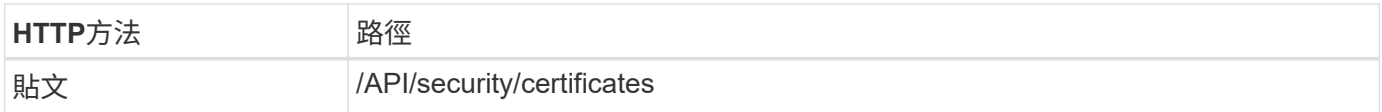

捲曲範例:在叢集層級安裝根 **CA** 憑證

```
curl --request POST \
--location "https://$FQDN IP/api/security/certificates" \
--include \
--header "Content-Type: application/json" \
--header "Accept: */*" \
--header "Authorization: Basic $BASIC_AUTH" \
--data @JSONinput
```

```
{
    "type": "server_ca",
      "public_certificate":
      "-----BEGIN CERTIFICATE-----
MIID0TCCArkCFGYdznvTVvaY1VZPNfy4yCCyPph6MA0GCSqGSIb3DQEBCwUAMIGk
MQswCQYDVQQGEwJVUzELMAkGA1UECAwCTkMxDDAKBgNVBAcMA1JUUDEWMBQGA1UE
CgwNT05UQVAgRXhhbXBsZTETMBEGA1UECwwKT05UQVAgOS4xNDEcMBoGA1UEAwwT
Ki5vbnRhcC1leGFtcGxlLmNvbTEvMC0GCSqGSIb3DQEJARYgZGF2aWQucGV0ZXJz
b25Ab250YXAtZXhhbXBsZS5jb20wHhcNMjMxMDA1MTUyOTE4WhcNMjQxMDA0MTUy
OTE4WjCBpDELMAkGA1UEBhMCVVMxCzAJBgNVBAgMAk5DMQwwCgYDVQQHDANSVFAx
FjAUBgNVBAoMDU9OVEFQIEV4YW1wbGUxEzARBgNVBAsMCk9OVEFQIDkuMTQxHDAa
BgNVBAMMEyoub250YXAtZXhhbXBsZS5jb20xLzAtBgkqhkiG9w0BCQEWIGRhdmlk
LnBldGVyc29uQG9udGFwLWV4YW1wbGUuY29tMIIBIjANBgkqhkiG9w0BAQEFAAOC
AQ8AMIIBCgKCAQEAxQgy8mhb1Jhkf0D/MBodpzgW0aSp2jGbWJ+Zv2G8BXkp1762
dPHRkv1hnx9JvwkK4Dba05GiCiD5t3gjH/jUQMSFb+VwDbVmubVFnXjkm/4Q7sea
tMtA/ZpQdZbQFZ5RKtdWz7dzzPYEl2x8Q1Jc8Kh7NxERNMtgupGWZZn7mfXKYr4O
N/+vgahIhDibS8YK5rf1w6bfmrik9E2D+PEab9DX/1DL5RX4tZ1H2OkyN2UxoBR6
Fq7l6n1Hi/5yR0Oi1xStN6sO7EPoGak+KSlK41q+EcIKRo0bP4mEQp8WMjJuiTkb
5MmeYoIpWEUgJK7S0M6Tp/3bTh2CST3AWxiNxQIDAQABMA0GCSqGSIb3DQEBCwUA
A4IBAQABfBqOuROmYxdfrj93OyIiRoDcoMzvo8cHGNUsuhnlBDnL2O3qhWEs97s0
mIy6zFMGnyNYa0t4i1cFsGDKP/JuljmYHjvv+2lHWnxHjTo7AOQCnXmQH5swoDbf
o1Vjqz8Oxz+PRJ+PA3dF5/8zqaAR6QreAN/iFR++6nUq1sbbM7w03tthBVMgo/h1
E9I2jVOZsqMFujm2CYfMs4XkZtrYmN6nZA8JcUpDjIWcAVbQYurMnna9r42oS3GB
WB/FE9n+P+FfJyHJ93KGcCXbH5RF2pi3wLlHilbvVuCjLRrhJ8U20I5mZoiXvABc
IpYuBcuKXLwAarhDEacXttVjC+Bq
-----END CERTIFICATE-----"
}
```
#### 步驟 **2** :確認已安裝憑證

執行工作流程 ["](#page-4-1)[列出已安裝的憑證](#page-4-1)["](#page-4-1) 並確認憑證可供使用。

# <span id="page-7-0"></span>**RBAC**

# 準備使用 **RBAC**

視您的環境而定、您可以使用多種不同的 ONTAP RBAC 功能。本節將以工作流程形式呈 現幾種常見案例。在每個案例中、重點都是特定的安全性和管理目標。

在建立任何角色並將角色指派給 ONTAP 使用者帳戶之前、您應該先檢閱下列主要安全需求和選項、以做好準 備。此外、請務必檢閱上的一般工作流程概念 ["](https://docs.netapp.com/zh-tw/ontap-automation/workflows/prepare_workflows.html)[準備好使用工作流程](https://docs.netapp.com/zh-tw/ontap-automation/workflows/prepare_workflows.html)["](https://docs.netapp.com/zh-tw/ontap-automation/workflows/prepare_workflows.html)。

#### 您使用的**ONTAP** 是哪個版本?

此版本可決定哪些REST端點和RBAC功能可供使用。ONTAP

#### 識別受保護的資源和範圍

您需要識別要保護的資源或命令、以及範圍(叢集或SVM)。

使用者應該擁有哪些存取權限?

在識別資源和範圍之後、您需要判斷要授與的存取層級。

使用者將如何存取**ONTAP** 此產品?

使用者可ONTAP 透過REST API或CLI或兩者存取功能。

其中一個內建角色是否足夠、或是需要自訂角色?

使用現有的內建角色比較方便、但您可以視需要建立新的自訂角色。

需要哪種角色?

根據安全需求和ONTAP 不必要存取、您需要選擇是要建立休息或傳統角色。

建立角色

限制對**SVM Volume**作業的存取

您可以定義角色、以限制 SVM 內的儲存磁碟區管理。

關於此工作流程

首先會建立傳統角色、以開始允許存取所有主要的 Volume 管理功能(複製除外)。角色的定義具有下列特性:

- 能夠執行所有CRUD Volume作業、包括Get、Create、Modify和Delete
- 無法建立Volume複製

接著您可以視需要選擇性地更新角色。在此工作流程中、角色會在第二個步驟中變更、以允許使用者建立 Volume 複製。

步驟 **1** :建立角色

您可以發出 API 呼叫來建立 RBAC 角色。

**HTTP** 方法和端點

此 REST API 呼叫使用下列方法和端點。

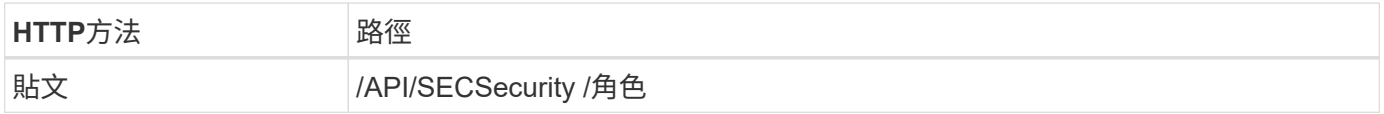

```
Curl範例
```

```
curl --request POST \
--location "https://$FQDN IP/api/security/roles" \
--include \
--header "Accept: */*" \
--header "Authorization: Basic $BASIC_AUTH" \
--data @JSONinput
```
**JSONN**輸入範例

```
{
    "name": "role1",
    "owner": {
      "name": "cluster-1",
     "uuid": "852d96be-f17c-11ec-9d19-005056bbad91"
    },
    "privileges": [
        { "path": "volume create", "access": "all" },
        { "path": "volume delete", "access": "all" }
      ]
}
```
步驟 **2** :更新角色

您可以發出 API 呼叫來更新現有角色。

**HTTP** 方法和端點

此 REST API 呼叫使用下列方法和端點。

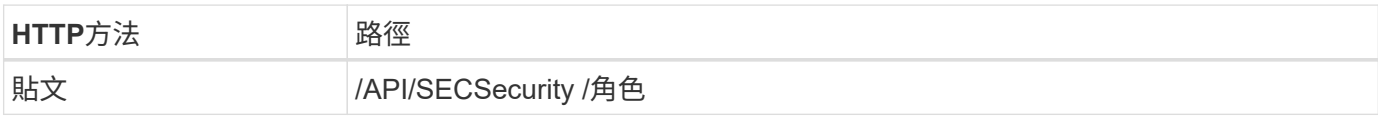

捲曲範例的其他輸入參數

除了所有 REST API 呼叫通用的參數之外、本步驟的捲髮範例中也會使用下列參數。

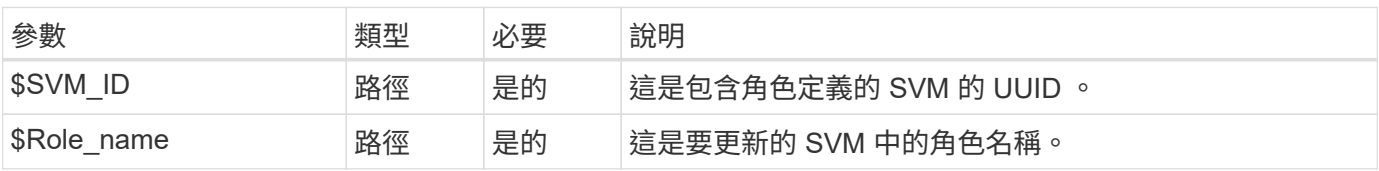

#### **Curl**範例

```
curl --request POST \
--location
"https://$FQDN_IP/api/security/roles/$SVM_ID/$ROLE_NAME/priveleges" \
--include \
--header "Accept: */*" \
--header "Authorization: Basic $BASIC_AUTH" \
--data @JSONinput
```
**JSONN**輸入範例

```
{
    "path": "volume clone",
   "access": "all"
}
```
啟用資料保護的管理

您可以為使用者提供有限的資料保護功能。

關於此工作流程

建立的傳統角色具有下列特性:

- 能夠建立和刪除快照、以及更新SnapMirror關係
- 無法建立或修改較高層級的物件、例如磁碟區或SVM

**HTTP** 方法和端點

此 REST API 呼叫使用下列方法和端點。

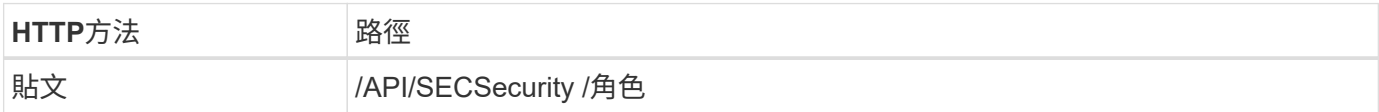

```
curl --request POST \
--location "https://$FQDN IP/api/security/roles" \
--include \
--header "Accept: */*" \
--header "Authorization: Basic $BASIC_AUTH" \
--data @JSONinput
```

```
{
   "name": "role1",
   "owner": {
      "name": "cluster-1",
      "uuid": "852d96be-f17c-11ec-9d19-005056bbad91"
    },
    "privileges": [
        {"path": "volume snapshot create", "access": "all"},
        {"path": "volume snapshot delete", "access": "all"},
        {"path": "volume show", "access": "readonly"},
        {"path": "vserver show", "access": "readonly"},
        {"path": "snapmirror show", "access": "readonly"},
        {"path": "snapmirror update", "access": "all"}
   ]
}
```
允許產生 **ONTAP** 報告

您可以建立REST角色、讓使用者能夠產生ONTAP 各種報告。

關於此工作流程

建立的角色具有下列特性:

- 能夠擷取與容量和效能相關的所有儲存物件資訊(例如Volume、qtree、LUN、Aggregate、節點、 和SnapMirror關係)
- 無法建立或修改較高層級的物件(例如磁碟區或SVM)

**HTTP** 方法和端點

此 REST API 呼叫使用下列方法和端點。

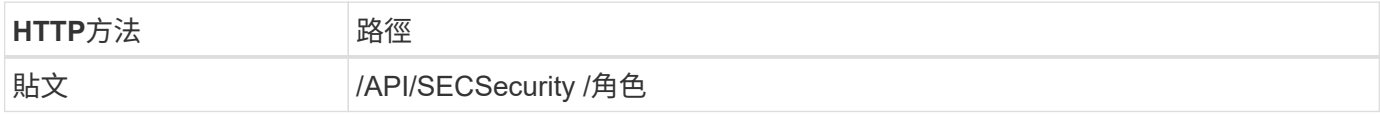

```
curl --request POST \
--location "https://$FQDN IP/api/security/roles" \
--include \
--header "Accept: */*" \
--header "Authorization: Basic $BASIC_AUTH" \
--data @JSONinput
```

```
{
 "name": "rest role1",
   "owner": {
    "name": "cluster-1",
      "uuid": "852d96be-f17c-11ec-9d19-005056bbad91"
   },
   "privileges": [
        {"path": "/api/storage/volumes", "access": "readonly"},
        {"path": "/api/storage/qtrees", "access": "readonly"},
        {"path": "/api/storage/luns", "access": "readonly"},
        {"path": "/api/storage/aggregates", "access": "readonly"},
        {"path": "/api/cluster/nodes", "access": "readonly"},
        {"path": "/api/snapmirror/relationships", "access": "readonly"},
        {"path": "/api/svm/svms", "access": "readonly"}
   ]
}
```
# 建立具有角色的使用者

# 您可以使用此工作流程來建立具有相關 REST 角色的使用者。

關於此工作流程

此工作流程包括建立自訂 REST 角色並將其與新使用者帳戶建立關聯所需的一般步驟。使用者和角色都有SVM 範圍、並與特定資料SVM相關聯。某些步驟可能是選擇性的、或是需要根據您的環境而變更。

步驟 **1** :列出叢集中的資料 **SVM**

執行下列REST API呼叫、列出叢集中的SVM。輸出中會提供每個 SVM 的 UUID 和名稱。

**HTTP** 方法和端點

此 REST API 呼叫使用下列方法和端點。

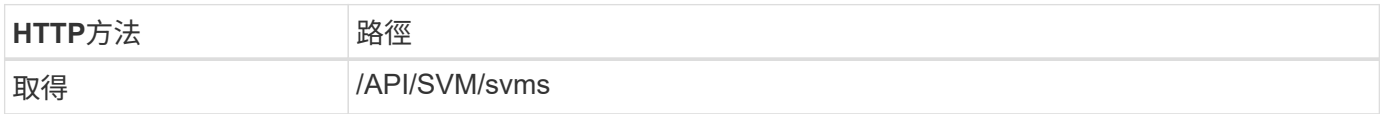

```
curl --request GET \
--location "https://$FQDN IP/api/svm/svms?order by=name" \
--include \
--header "Accept: */*" \
--header "Authorization: Basic $BASIC AUTH"
```
從您要建立新使用者和角色的清單中選取所需的SVM。

步驟 **2** :列出定義給 **SVM** 的使用者

執行下列REST API呼叫、列出您所選SVM中定義的使用者。您可以透過擁有者參數來識別SVM。

#### **HTTP** 方法和端點

此 REST API 呼叫使用下列方法和端點。

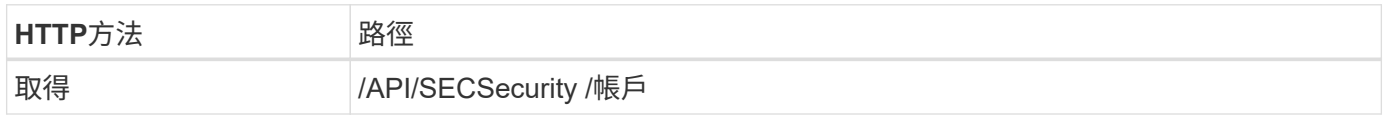

**Curl**範例

```
curl --request GET \
--location "https://$FQDN IP/api/security/accounts?owner.name=dmp" \
--include \
--header "Accept: */*" \
--header "Authorization: Basic $BASIC_AUTH"
```
#### 完成後

根據已在SVM中定義的使用者、為新使用者選擇唯一名稱。

步驟 **3** :列出定義給 **SVM** 的其餘角色

執行下列REST API呼叫、列出您所選SVM中定義的角色。您可以透過擁有者參數來識別SVM。

**HTTP** 方法和端點

此 REST API 呼叫使用下列方法和端點。

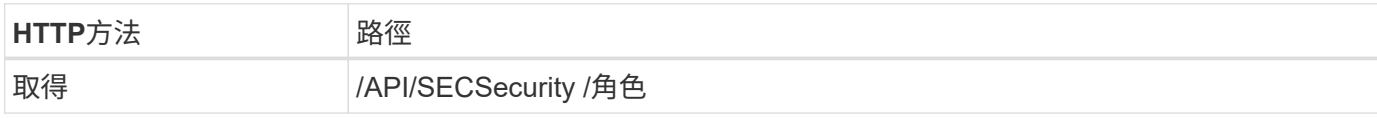

**Curl**範例

```
curl --request GET \
--location "https://$FQDN IP/api/security/roles?owner.name=dmp" \
--include \
--header "Accept: */*" \
--header "Authorization: Basic $BASIC_AUTH" \
--data @JSONinput
```
## 完成後

根據已在SVM中定義的角色、為新角色選擇唯一名稱。

## 步驟 **4** :建立自訂 **REST** 角色

# 執行下列REST API呼叫、以在SVM中建立自訂REST角色。角色一開始只有一個權限會建立\*無\*的預設存取 權、因此會拒絕所有存取權。

## **HTTP** 方法和端點

此 REST API 呼叫使用下列方法和端點。

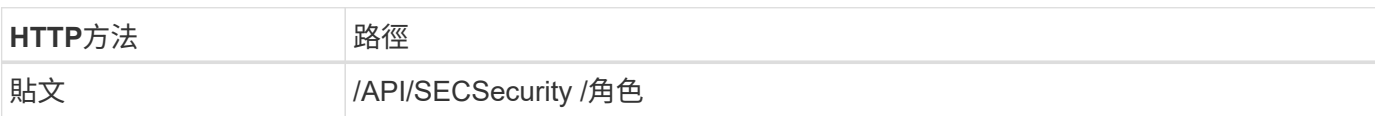

**Curl**範例

```
curl --request POST \
--location "https://$FQDN IP/api/security/roles" \
--include \
--header "Accept: */*" \
--header "Authorization: Basic $BASIC_AUTH" \
--data @JSONinput
```
**JSONN**輸入範例

```
{
   "name": "dprole1",
   "owner": {
      "name": "dmp",
      "uuid": "752d96be-f17c-11ec-9d19-005056bbad91"
   },
   "privileges": [
        {"path": "/api", "access": "none"},
   ]
}
```
完成後

(可選)再次執行步驟3以顯示新角色。您也可以在ONTAP CLI中顯示角色。

步驟 **5** :新增更多權限以更新角色

執行下列REST API呼叫、視需要新增權限以修改角色。

## **HTTP** 方法和端點

此 REST API 呼叫使用下列方法和端點。

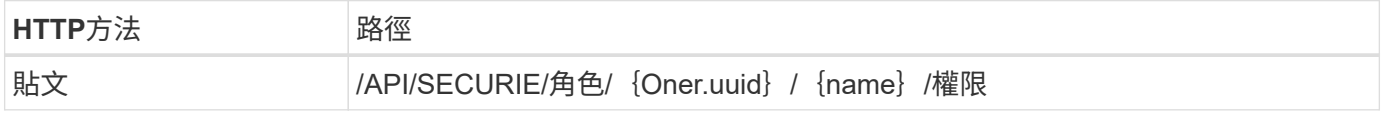

### 捲曲範例的其他輸入參數

除了所有 REST API 呼叫通用的參數之外、本步驟的捲髮範例中也會使用下列參數。

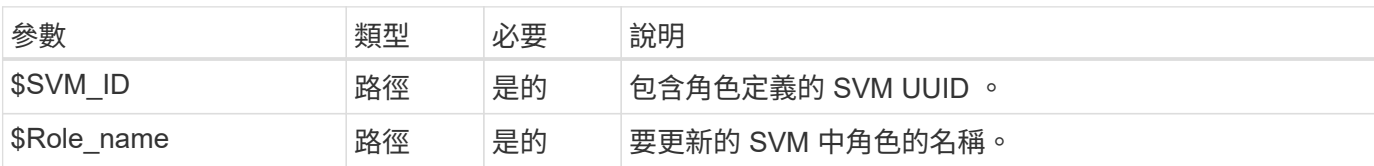

#### **Curl**範例

```
curl --request POST \
--location
"https://$FQDN_IP/api/security/roles/$SVM_ID/$ROLE_NAME/privileges" \
--include \
--header "Accept: */*" \
--header "Authorization: Basic $BASIC_AUTH" \
--data @JSONinput
```
**JSONN**輸入範例

```
{
    "path": "/api/storage/volumes",
    "access": "readonly"
}
```
#### 完成後

(可選)再次執行步驟3以顯示新角色。您也可以在ONTAP CLI中顯示角色。

步驟 **6** :建立使用者

執行下列REST API呼叫以建立使用者帳戶。上述建立的角色 \* dprole1\* 與新使用者相關聯。

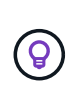

您可以建立沒有角色的使用者。在這種情況下、會為使用者指派預設角色(兩者皆可) admin 或 vsadmin)取決於使用者是使用叢集或 SVM 範圍來定義。您需要修改使用者以指派不同的角 色。

**HTTP** 方法和端點

此 REST API 呼叫使用下列方法和端點。

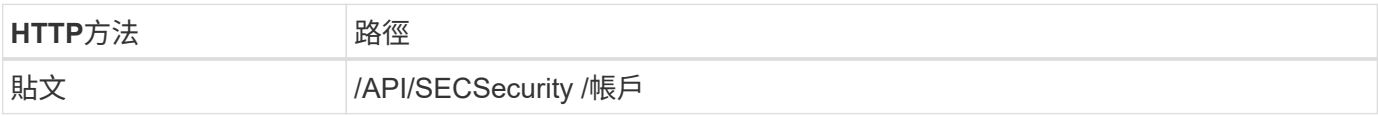

```
Curl範例
```

```
curl --request POST \
--location "https://$FQDN IP/api/security/accounts" \
--include \
--header "Accept: */*" \
--header "Authorization: Basic $BASIC_AUTH" \
--data @JSONinput
```
**JSONN**輸入範例

```
{
    "owner": {"uuid":"daf84055-248f-11ed-a23d-005056ac4fe6"},
    "name": "david",
    "applications": [
         {"application":"ssh",
          "authentication_methods":["password"],
          "second_authentication_method":"none"}
  \frac{1}{\sqrt{2}}  "role":"dprole1",
    "password":"netapp123"
}
```
完成後

您可以使用新使用者的認證登入SVM管理介面。

#### 版權資訊

Copyright © 2024 NetApp, Inc. 版權所有。台灣印製。非經版權所有人事先書面同意,不得將本受版權保護文件 的任何部分以任何形式或任何方法(圖形、電子或機械)重製,包括影印、錄影、錄音或儲存至電子檢索系統 中。

由 NetApp 版權資料衍伸之軟體必須遵守下列授權和免責聲明:

此軟體以 NETAPP「原樣」提供,不含任何明示或暗示的擔保,包括但不限於有關適售性或特定目的適用性之 擔保,特此聲明。於任何情況下,就任何已造成或基於任何理論上責任之直接性、間接性、附隨性、特殊性、懲 罰性或衍生性損害(包括但不限於替代商品或服務之採購;使用、資料或利潤上的損失;或企業營運中斷),無 論是在使用此軟體時以任何方式所產生的契約、嚴格責任或侵權行為(包括疏忽或其他)等方面,NetApp 概不 負責,即使已被告知有前述損害存在之可能性亦然。

NetApp 保留隨時變更本文所述之任何產品的權利,恕不另行通知。NetApp 不承擔因使用本文所述之產品而產 生的責任或義務,除非明確經過 NetApp 書面同意。使用或購買此產品並不會在依據任何專利權、商標權或任何 其他 NetApp 智慧財產權的情況下轉讓授權。

本手冊所述之產品受到一項(含)以上的美國專利、國外專利或申請中專利所保障。

有限權利說明:政府機關的使用、複製或公開揭露須受 DFARS 252.227-7013(2014 年 2 月)和 FAR 52.227-19(2007 年 12 月)中的「技術資料權利 - 非商業項目」條款 (b)(3) 小段所述之限制。

此處所含屬於商業產品和 / 或商業服務(如 FAR 2.101 所定義)的資料均為 NetApp, Inc. 所有。根據本協議提 供的所有 NetApp 技術資料和電腦軟體皆屬於商業性質,並且完全由私人出資開發。 美國政府對於該資料具有 非專屬、非轉讓、非轉授權、全球性、有限且不可撤銷的使用權限,僅限於美國政府為傳輸此資料所訂合約所允 許之範圍,並基於履行該合約之目的方可使用。除非本文另有規定,否則未經 NetApp Inc. 事前書面許可,不得 逕行使用、揭露、重製、修改、履行或展示該資料。美國政府授予國防部之許可權利,僅適用於 DFARS 條款 252.227-7015(b) (2014年2月) 所述權利。

商標資訊

NETAPP、NETAPP 標誌及 <http://www.netapp.com/TM> 所列之標章均為 NetApp, Inc. 的商標。文中所涉及的所 有其他公司或產品名稱,均為其各自所有者的商標,不得侵犯。